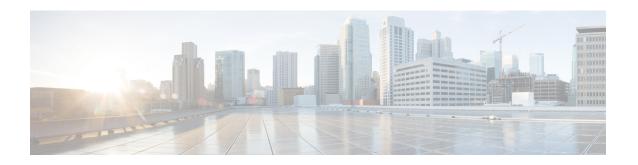

# **S1-U Relay Configuration Mode Commands**

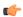

### **Important**

In Release 20, 21.0 and 21.1, HeNBGW is not supported. Commands in this configuration mode must not be used in these releases. For more information, contact your Cisco account representative.

The S1-U Relay configuration option enables the S1-U Relay service functionality to the HeNB-GW Access Service. In this mode user can configure associations to the Access and Network GTP-U services for S1-U Relay

### **Command Modes**

Exec > Global Configuration > Context Configuration > HeNB-GW Access Service Configuration > S1-U Relay Configuration

configure > context context name > henbgw-access-service access svc name > s1u-relay

Entering the above command sequence results in the following prompt:

[context name]host name(slu-relay)#

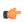

### **Important**

The commands or keywords/variables that are available are dependent on platform type, product version, and installed license(s).

- associate, on page 2
- do show, on page 3
- end, on page 4
- exit, on page 5
- ip, on page 6

# associate

Associates previously configured Access GTP-U service as well as the Network GTP-U service to this HeNB-GW Access Service for S1-U relay service functionality. The Access and Network GTP-U services must be configured in the Context Configuration mode before using this configuration.

#### **Product**

HeNB-GW

### **Privilege**

Security Administrator, Administrator

### **Command Modes**

Exec > Global Configuration > Context Configuration > HeNB-GW Access Service Configuration > S1-U Relay Configuration

configure > context context name > henbgw-access-service access svc name > s1u-relay

Entering the above command sequence results in the following prompt:

[context name]host name(slu-relay)#

# **Syntax Description**

```
associate { access-gtpu-service access_gtpu_svc | network-gtpu-service
network_gtpu_svc } [ context ctxt_name ]
no associate { access-gtpu-service | network-gtpu-service }
```

#### no

Removes the associated Access or Network GTP-U service from this HeNB-GW Access service configuration.

### access\_gtpu\_svc

Identifies the name of the pre-configured Access GTP-U service in Context Configuration Mode to associate with this HeNB-GW Access Service for S1-U relay.

acess\_gtpu\_svc is an alphanumeric string of 1 through 63 characters.

### network\_gtpu\_svc

Identifies the name of the pre-configured Network GTP-U service to associate with this HeNB-GW Access Service for S1-U relay.

network gtpu svc is an alphanumeric string of 1 through 63 characters.

### **Usage Guidelines**

Use this command to bind/associate a pre-configured Access or Network GTP-U service to this HeNB-GW Access service. When S1-U Relay is enabled, the association to ingress and egress GTP-U services is considered as critical configuration for the HeNB-GW Access service. When S1-U relay is enabled, both access and network gtpu services needs to be in STARTED state for the HENBGW access service to be started.

### Example

Following command associates a Network GTP-U service named *net\_gtpu* in egress context with a specific HeNB-GW Access service:

associate network-gtpu-service net gtpu context egress

# do show

Executes all **show** commands while in Configuration mode.

**Product** 

All

**Privilege** 

Security Administrator, Administrator

**Syntax Description** 

do show

**Usage Guidelines** 

Use this command to run all Exec mode **show** commands while in Configuration mode. It is not necessary to exit the Config mode to run a **show** command.

The pipe character | is only available if the command is valid in the Exec mode.

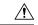

### Caution

There are some Exec mode **show** commands which are too resource intensive to run from Config mode. These include: **do show support collection**, **do show support details**, **do show support record** and **do show support summary**. If there is a restriction on a specific **show** command, the following error message is displayed:

Failure: Cannot execute 'do show support' command from Config mode.

# end

Exits the current configuration mode and returns to the Exec mode.

Product All

Privilege Security Administrator, Administrator

Syntax Description end

**Usage Guidelines** Use this command to return to the Exec mode.

# exit

Exits the current mode and returns to the parent configuration mode.

Product All

Privilege Security Administrator, Administrator

Syntax Description exit

**Usage Guidelines** Use this command to return to the parent configuration mode.

# ip

Configures the Internet protocol (IP) parameters including downlink and uplink of data for specified HENBGW ACCESS service.

### **Product**

HeNB-GW

### **Privilege**

Security Administrator, Administrator

### **Command Modes**

Exec > Global Configuration > Context Configuration > HeNB-GW Access Service Configuration > S1-U Relay Configuration

configure > context context\_name > henbgw-access-service access\_svc\_name > s1u-relay

Entering the above command sequence results in the following prompt:

[context name]host name(slu-relay)#

# **Syntax Description**

### Release 19.2 and later:

```
ip { downlink | uplink } qci-dscp-mapping-table table name
```

Release 18 and earlier:

```
ip { downlink | uplink } qos-dscp { af11 | af12 | af13 | af21 | af22 |
af23 | af31 | af32 | af33 | af41 | af42 | af43 | be | ef }
```

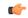

#### **Important**

The **qos-dscp** keyword is deprecated from 19.2 and later releases.

```
no ip { downlink | uplink } qci-dscp-mapping-table
```

#### no

Removes the IP parameters for downlink/uplink data from this HeNB-GW Access service configuration.

Removes the QCI-DSCP mapping table for downlink/uplink data from this HeNB-GW Access service configuration.

#### downlink

Direction (towards henb) in which DSCP marking shall be done.

### uplink

Direction (towards sgw) in which DSCP marking shall be done.

## qci-dscp-mapping-table table\_name

QCI-DSCP mapping table to refer for this HENBGW ACCESS service.

table name is the table name, which is a string of size 1 to 63.

# qos-dscp { af11 | af12 | af13 | af21 | af22 | af23 | af31 | af32 | af33 | af41 | af42 | af43 | be | ef }

Default: af11

Specifies the DSCP for the specified QoS traffic pattern. **qos-dscp** can be configured to any one of the following:

- **af11**: Assured Forwarding 11 per-hop-behavior (PHB)
- af12: Assured Forwarding 12 PHB
- af13: Assured Forwarding 13 PHB
- af21: Assured Forwarding 21 PHB
- af22: Assured Forwarding 22 PHB
- af23: Assured Forwarding 23 PHB
- af31: Assured Forwarding 31 PHB
- af32: Assured Forwarding 32 PHB
- af33: Assured Forwarding 33 PHB
- af41: Assured Forwarding 41 PHB
- af42: Assured Forwarding 42 PHB
- af43: Assured Forwarding 43 PHB
- be: Best effort forwarding PHB
- ef: Expedited forwarding PHB

### **Usage Guidelines**

Use this command to configure the Internet protocol (IP) parameters including downlink and uplink of data for specified HENBGW ACCESS service.

### **Example**

Following command configures the DSCP-level for uplink data traffic through a specific HeNB-GW Access service to **af31**:

```
ip uplink qos-dscp af31
```

Following command configures the QCI-DSCP mapping table table1.

ip uplink qci-dscp-mapping-table table1

ip